Let someone else know about SPAUG—Please post or share this flyer

# *PC USER GROUP Meeting*

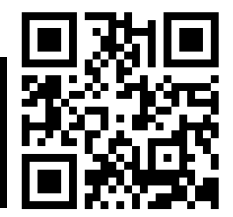

# **WEDNESDAY**

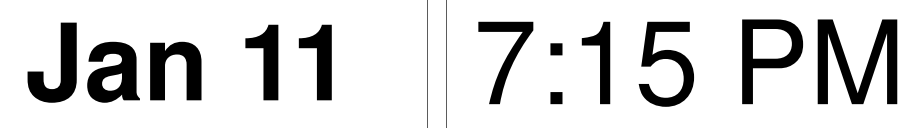

# **Elks Lodge, 4249 El Camino Real, Palo Alto** Hosted by: SPAUG (Stanford Palo Alto User Group for PC)

# *Topic:* **Editing Your Videos with Pinnacle Studio**

# *Speaker:* **Maurice Green**

Now that the holidays are over, many of us have videos of family celebrations. Maury will demonstrate some of the techniques used with **Pinnacle Studio 15 Ultimate** video editing software to convert your video files into DVDs the whole family can enjoy. He will compare the capabilities of Pinnacle Studio to professional level programs like **Avid Media** and **Adobe Premiere Pro.**

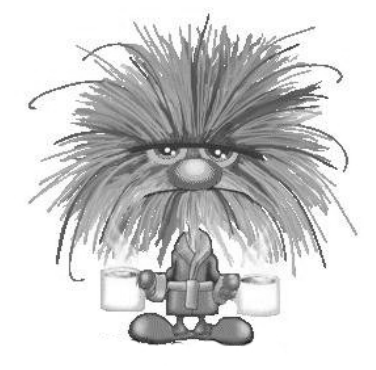

Maury is the President and Webmaster of the Silicon Valley Computer Society (SVCS). He is a former member of the National Press Photographers Association and a current member of the National Association of Photoshop Professionals.

> You are invited to join us for an optional no-host dinner before our meeting, at **5:45 pm**, at **The Bistro—Elks Lodge, Ground Floor**

Upcoming meetings (2012): **1/11,** 2/8, 3/14, 4/11, 5/9, 6/13, 7/11, 8/8, 9/12, 10/10, 11/14

**SPAUG — Stanford Palo Alto Users Group for PC Dues: \$30 for 12 months PO Box 20161, STANFORD CA 94309-0161 http://www.pa-spaug.org OR http://svuga.org/ Jim Dinkey, President, 650-493-9307 jimdinkey at jimdinkey.com**

# **STANFORD PALO ALTO USER GROUP FOR PC (SPAUG)**

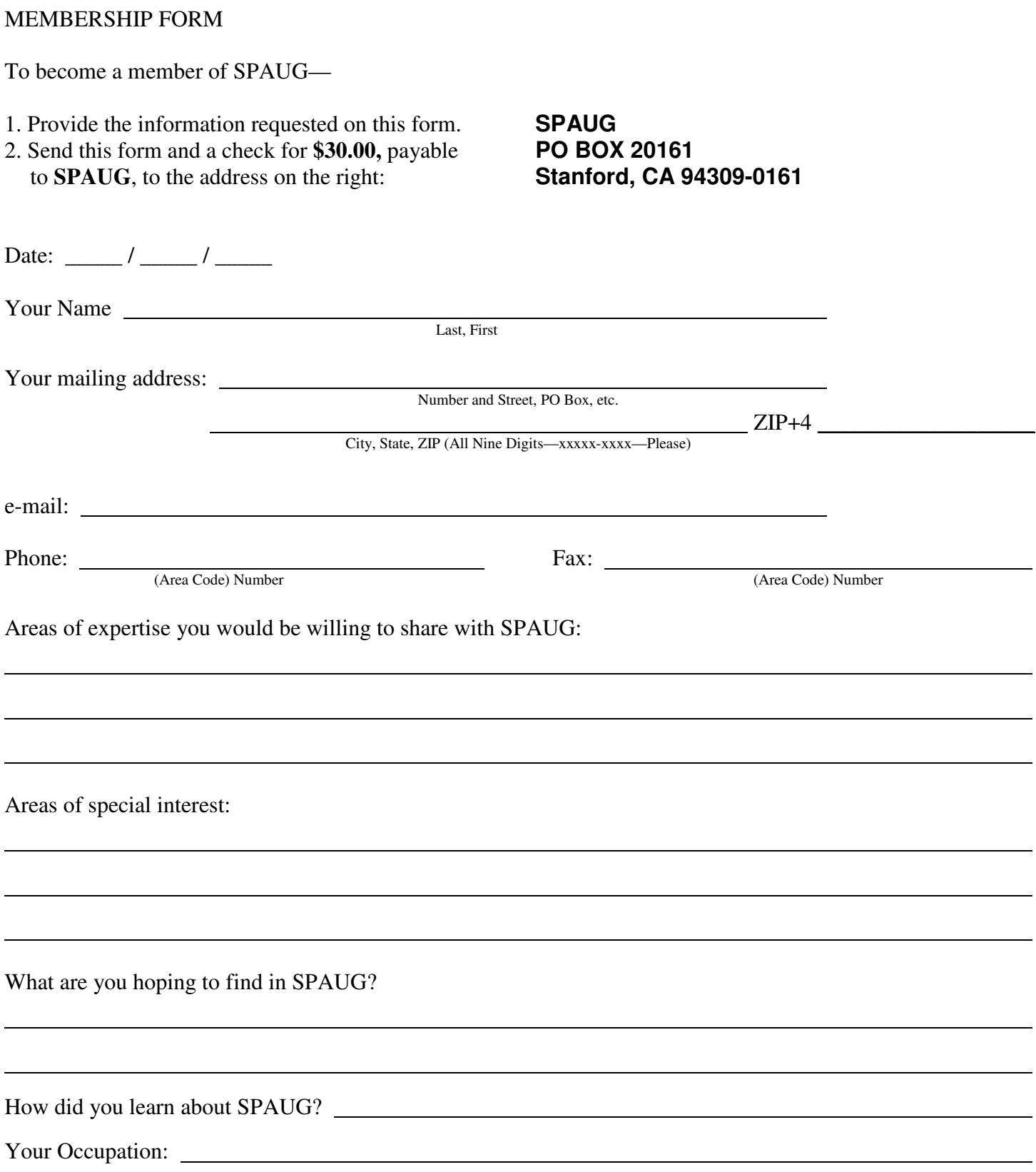

#### January 2012 SPAUG News

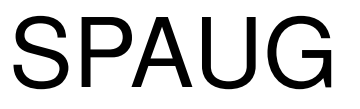

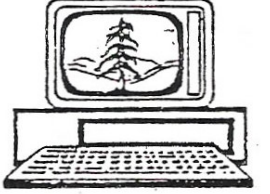

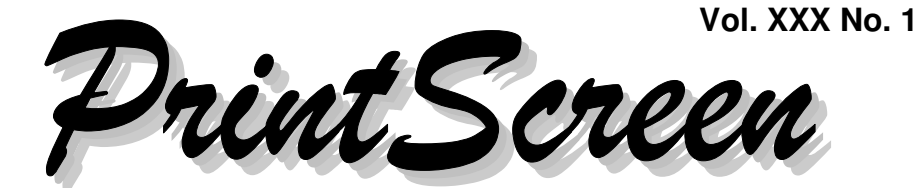

Newsletter of the Stanford/Palo Alto Users Group for PC A Non-Profit / Educational Organization • http://www.pa-spaug.org Post Office Box 20161, Stanford, CA 94309-0161

### **Notes from the Prez by Jim Dinkey**

#### *SPAUG History*

Currently the SPAUG Planning Committee is all abuzz with the effort of producing the "*History of SPAUG*" books that the committee, spearheaded by Robert Mitchell of the Planning Committee.

The effort was not a secret at all; the team who put the whole effort together did a magnificent job of providing a finished work to

- the Computer History Museum and (so far)
- the Planning Committee and
- now you.

Why would SPAUG go to the effort of producing such a tome?

First is the fact that **we, 30 years later, are still going strong.** Eighty percent of computer clubs are gone for whatever reason—mostly they seem to age out.

Second is **proximity**—Because the Homebrew Computer Club was meeting at SLAC and they certainly nourished the field. I remember being in the audience 30 years ago observing what they were doing, I felt f that I could do it all. By that time I had had 20 years in the computing industry whereas most in the audience were just beginning.

And finally, **the Computer History Museum is in our back yard** and seems to be essentially the only viable institution preserving the computer revolution in the country. Therefore, the SPAUG editors felt that the first SPAUG publication ought to be given to John Hollar, President of the Computer History Museum. John could not accept the premier copy in January at the Elks Lodge so a signed copy was created and delivered in December to the CHM curators who gave it to John Hollar on our behalf.

As a matter of convenience we had an initial press run of 30—15 presentation bound and 15 perfect bound "History of SPAUG" publications.

The Computer History Museum received two of each style of binding as a teaser for them to make the "History of SPAUG" available in

*(Continued on page 2)*

**General Meeting @ Elks Lodge—Wed. January 11 @ 7:15 PM 4249 El Camino Real - Palo Alto (directions on page 3)**

> **Optional Dinner at Elks Lodge Bistro Elks Lodge, Ground Floor, 5:45 pm (see page 3)**

#### - *(Continued from page 1)*

their store. We hope they sell bunches even though we will not participate financially. The cost of ours is \$30 for the fancy-bound book and \$20 for the perfect bound book. At that price and at the quantities that we anticipated selling to SPAUG members, the profit margin was negligible and if you have to add shipping to it, the price was out of range. But the CHM has all of three factors that just might make a go of it over the years  $-1$ ) Their audience is already in house; 2) they do have a Gift Shop; and 3) all of their clientele is computer-oriented. A perfect match all around. The Computer History Museum will have the ability to order directly when they need to in quantities of their choosing.

Therefore, at the next meeting, you will have your first look at the SPAUG History and first opportunity to purchase what you desire. The "*History of SPAUG*" makes a great Coffee Table conversation pieces – or gifts.

#### *The Clinic*

On a new subject, **the Clinic is offering an extended service—setting up automatic backups so you can retrieve your data at any time you need to.**

**SPAUGE COMPULERS COMMISS MOTOR COMPUTER WAS DEVIDED**<br>
cases, and too often there was no backup at Worse, it w believe I have ever lost any). As a computer<br>club, this could not be allowed to continue— What started all of this was the reality that computers coming into the Clinic were basket all. The data was totally vulnerable (I don't believe I have ever lost any). As a computer but often the tools were not available.

Acronis has pretty-much solved this problem rules se  $\frac{1}{2}$  **Elliother 12, 2011** and  $\frac{1}{2}$   $\frac{1}{2}$   $\frac{1}{2}$   $\frac{1}{2}$   $\frac{1}{2}$   $\frac{1}{2}$   $\frac{1}{2}$   $\frac{1}{2}$   $\frac{1}{2}$   $\frac{1}{2}$   $\frac{1}{2}$   $\frac{1}{2}$   $\frac{1}{2}$   $\frac{1}{2}$   $\frac{1}{2}$   $\frac{1}{2}$   $\frac{1}{2}$   $\frac{1}{2}$   $\frac{1}{$ with the 2011 and 2012 versions by imple-

**o** immediate backup to a mirror drive data in an industrial environment, designed to assure protecting ultra-critical

- **Backups to "the Cloud",**
- **Backups on a schedule** (usually daily) usually at an off hour of an incremental backup followed by a number of incremental backups (usually 27) then followed by a full backup followed by 27 incremental backups . . .

There is one more characteristic of the latter method – the sets of backups can be set up to not go over about 6 full iterations with the oldest stuff deleted to assure that the hard drive NEVER gets full. The whole process is totally automated—forever! The user is no longer involved but the computer is totally, automatically, backed up.

This is the Acronis process that is routinely installed at the Clinic. If you need it to be set up, contact me.

#### *Microsoft's Bing Search Engine*

Recently I have had to tangle with Microsoft's Bing.

It was **installed by Microsoft's patch processing and was included not as a patch but called a security fix without any warning to the public.** I consider this just plain unethical on the part of Microsoft.

The data was totally vulnerable  $(1 \text{ don't})$  up years ago and was making a mess out of **The Bing program is one of the most pervasive viruses that Microsoft has released.** Worse, it was showing up on screens that I set those screens—so Bing had to go.

**Discussion Participal Participal in the pattern on the internet was that to remove**<br>Bing, at first was relatively simple. Then the The pattern on the Internet was that to remove rules seemed to change about 3 months ago and Bing could not be removed using the then-present methods.

*(Continued on page 4)*

# **Meeting Day: Wednesday, January 11**

# **General Meeting**

**Palo Alto Elks Lodge, 4249 El Camino Real, Palo Alto**

# **Meeting time is 7:15 pm**

The Elks Lodge is a light-colored two-story bldg on the North (bay) side of El Camino Real (ECR), just east (toward Los Altos) from the Charleston-Arastradero-ECR intersection. It's diagonally across ECR from the Crowne Plaza Cabaña hotel.

Park your car in the parking lot that wraps around the lodge, and proceed to the front door (on the West side of the bldg.). This is a keycarded door. If you cannot get in the front door because you are late, press the intercom button on the post to the left of the main entrance, identify why you're there (try "computer club"), and you should hear the door unlock. Pull handle and enter

Proceed to the Lodge Room—upstairs. An elevator is available behind the stairway.

# **Maurice Green**

Speaking about:

# **Editing Your Videos with Pinnacle Studio**

### **Typical Meeting Agenda**

- 7:15 "Boot up"
- 7:30 Announcements.
- 7:35 Guests introduction.
- 7:40 Random Access (Crosstalk)

Note the **time** for this month's

dinner.

- 7:50 Break
- 8:00 SPEAKER
- 9:15 SIG Reports
- 9:20 Raffle
- 9:30 Adjourn

# **Optional pre-meeting dinner**

Join us for dinner before our General Meeting at —

# *The Bistro—at the Elks Lodge*

There's no dining place closer to our meeting place than this. It's on the ground floor toward the back of the building,

**Directions:** It's on the ground floor toward the back of the lodge building.

**Menu:** http://www.paloaltoelks.org/bistro-menu

**Review:** http://www.yelp.com/biz/palo-alto-elks-lodge-no-1471-palo-alto

# **Dinner time is 5:45 pm**

#### - *(Continued from page 2)*

Eventually I found a later method that seemed to work. If you want Bing to be gone, come to the Clinic.

Which brings up the fact that **Microsoft has had for less than a year a support function known as FIXIT** (*support.microsoft.com/ fixit/) which is a bunch of programs designed to allow the retail user to decide what his problem(s) are and to have (without asking anyone else) programs selected for download which may fix your problem. Some feedback indicates that the program aggregately may fix about one third of the problems. One third is better than nothing when you are in Timbuktu.*

Recently, unless you really know what you are doing, a third party called ASK.COM has been intercepting the queries (with or without Microsoft sanction). One has to be really alert to say "no" to the ASK.COM company unless you want to pay for someone at ASK.COM to answer your question. Money back if not satisfied. This mode of operation seems to be OK if you are desperate. You are given a price in advance; wonder if haggling would work ...

#### *Windows 7 Has XP Inside*

**Windows7 has so much of XP in it that all of the system maintenance tools that worked so well in XP have been moved to Windows7.** Because I spend a lot of my time with the system maintenance tools, I usually attempt to put system maintenance icons on the right side of the screen and call the area the Maintenance Department. What IS different is where they are located in the clickthrough structure – I'm still getting used to that. I have found that making a MAIN-TENCE DEPARTMENT on the right side of the screen is a boon not only to me but also

the owner – at least something is usually accomplished if the owner can just get TO the maintenance tools.

Windows7 still needs **defragmenting** just like the rest of the world including Apple. On Windows7, the defragmenting program is set to run at 3 a.m. on Sunday morning. This is a conservative setting that obviously means that most of time the computer will never be defragged unless you know to leave the computer on overnight Saturday night. How many owners even know to do that? Why would Microsoft set forth such an unusual hour? Simple, when used in an industrial environment you don't want the computer firing off a defragmenter when your computer is controlling an industrial process. 3 a.m. on a Sunday morning is the most likely time not to cause problems for an industrial process.

I usually have a discussion with the owner and reset the defragmenting program for a mutually-agreed non-interfering time. This continuous action occurring with some regularity can help maintain the speed of your computer for months.

Again in windows, even the old maintenance routines still work well.

Cleanup programs like • Event Viewer, • CrossLoop, • EruNT, and • CrapCleaner (CCleaner) run just fine as they have been updated.

#### **Basically, virtually all of the routines that you knew and loved in XP also work on Windows7 as long as you get fresh copies.**

One area where you might have problems is attempting to bring forward an old specialty program that is currently maintaining your data – and there is no new, modern imple-

*(Continued on page 5)*

#### $\triangleleft$  (Continued from page 4)

mentation of the program manipulating the data. If you need to absolutely solve this problem, plan on reaching for you wallet for some special individual programming.

#### *Laptop vs Desktop*

Recently, someone said that a laptop was just like a desktop. That is not true.

A desk top has hard drives that rotate at 7200 rpm and the laptop runs at 5400 causing much slower access of data.

A desktop has the CPU running at full speed whereas the laptop will be severely throttled back when the laptop is on battery to conserve power.

**If you really do move your computer around and you truly need the portability, get a laptop, but for one-third the price you can have an equivalent desktop.**

Your choice to fit your needs.

#### *(Continued from page 4)* **Planning Meeting Minutes November 16, 2011 by John Sleeman Edited for use here**

*Location:* Bev Altman's home

*Attendees:* Bev Altman, Jim Dinkey, John Buck, Robert Mitchell, John Sleeman.

#### *General Meetings:*

- **November**—Hank Skawinski—Record attendance: 52 members and 12 guests.
- **No December meeting.**
- **January**—Stay Tuned
- **February**—Gene Barlow—Computer backup with Acronis True Image Home. This will be a webinar.
- **March—**SPAUG Experts panel— Answers for your Computer Questions
- **April**—Red Calub—Coming products.

## **Listen Up #1**

**SPAUG Dinner starting time at the Elks is changed to 5:45pm.**

### **Listen Up #2**

**Unless previously OK'd by SPAUG President Jim Dinkey— DO NOT bring in for "sharing", "donating", etc., any item (software, hardware, books, etc) that is more than two years old.**

*Continued on page 6)*

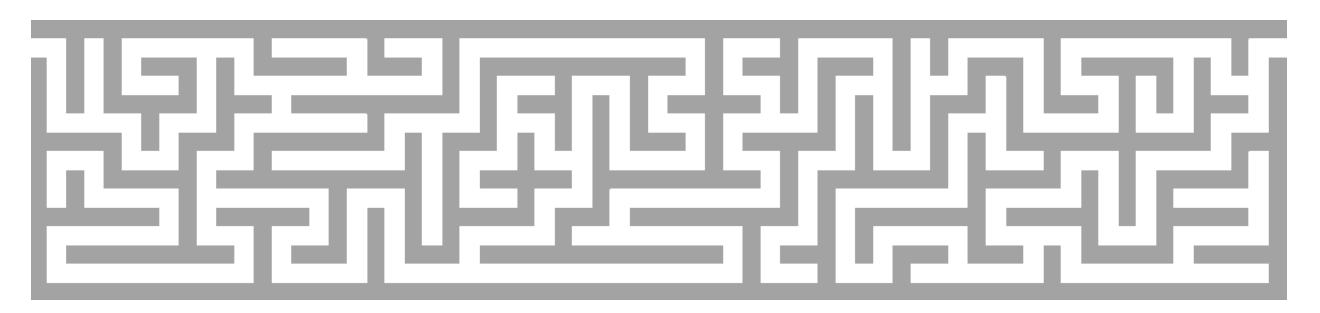

- *(Continued from page 5)*

*Membership*—Bev reported about

123 members.

*History Project*—Books have arrived. We're working on sales information, pricing, procedures, etc.

# **SPAUG's 501(c)(3)— The Short Version by Aldora (Dody) Lee**

Back in the early 1990s, I suggested a nonprofit structure for SPAUG, and set up a meeting between Dan Fillin (founder of Read Write Now—http://tinyurl.com/ck85yj7—and experienced in setting up a  $501(c)(3)$  and Arlan Kertz. We met near the Rec Center at Menlo Park's Burgess Park, one late afternoon after-work time, and subsequently the SPAUG 501©(3). was created. Dan described the steps required to create a non-profit and gave us a copy of his document to use as a model.

### **Filler by John Buck**

**"This is a test . . . "**—Last month I provided information about the Averia font, in that font. I thought it looked better enough than Times New Roman that I'm going to use it for the rest of my filler (this month, anyway). Please let me know what you think of it, or if there is some other font you'd prefer or want to see tried.

#### UPDATE

Averia failed the test. One reader had trouble reading it on-screen, but more-important to me was that in additional testing, PDF-XChange Viewer treated it as having been created by scanning, rather than by printing, so links didn't work and it couldn't

be searched. So now I've switched to Arial. How do you like it *vs* Times New Roman?

#### *Some follow-ups for/from Hank Skawinski's Nov 9, 2011 appearance*—

- **BookBuyers**—It's also my (jb) favorite bookstore. Over 300,000 titles. Got some good software buys there, too.
	- 317 Castro Street, Mtn View http://tinyurl.com/6s9fl4d
	- http://tinyurl.com/7r7efqx
- **Commodo Dragon**—[Info from Maury Green]—A secure browser http://tinyurl.com/3ed8v9t
- **Celluon Magic Cube**—"An ultraportable, full-sized virtual computer keyboard"—http://tinyurl.com/63hykow
- **Lytro**—[Info from Maury Green]— "…[R]efocus your pictures at anytime, after the fact."

—http://tinyurl.com/7feqv5u

 **Event Viewer**—[Microsoft]— "…[V]iew and manage event logs in Event Viewer in Windows XP" http://tinyurl.com/7acbdoj

## **Estimate printer operating costs**—

http://www.printer.com/

#### *Working Online*

#### *General*

**Dropbox Automator Automatically Processes Images, Text, PDFs and Other Files in Your Dropbox Any Way You Choose**—[Lifehacker]—"Dropbox Automator is a powerful web app that connects to your Dropbox account and monitors folders

*(Continued on page 7)*

#### - *(Continued from page 6)*

of your choice, performing automated actions you define when new files are detected. This can be anything from converting a document to PDF, resizing images and uploading them to Facebook, plus a whole lot more."—

http://tinyurl.com/c7xs6pq

#### **Logging In With a Touch or a Phrase (Anything but a Password)**—[NYTimes]

—"Computer scientists in Brooklyn are training their iPads to recognize their owners by the touch of their fingers as they make a caressing gesture. Banks are already using software that recognizes your voice, supplementing the standard PIN." http://tinyurl.com/d6xtgy7

#### **The Power User's Guides to Chrome**

**and Firefox**—[Lifehacker]—"Whether you're a Chrome lover or a Firefox fanatic, get to know the best features of your favorite browser with our power user's guides ..." —http://tinyurl.com/cwlp499

#### **The Best Antivirus App for Windows**—

[Lifehacker]—"**Microsoft Security Essentials** solves every problem you've ever had with antivirus. [...] Set it up, forget it, and stay protected. It's amazing it took antivirus apps this long to get this simple. http://tinyurl.com/6lor2ck

**Instant Links To Hundreds Of Useful Web Sites, On A Single Page**—[via Gizmo]—" . . .[H]ave you ever sat down for an evening's surfing, and wondered how best to find some interesting new sites to visit? If so, here's a web site that you [that] contains categorised lists of hundreds of top web sites, all ready for you to click onto. Categories include email, video, maps,

search, weather, shopping, travel and more." http://tinyurl.com/bsrt9fp

#### **Password Generators**—

- via Snapfiles http://tinyurl.com/d7m4zb5
- in Opera—I (jb) like the "Secure Password" widget

#### **Password Checkers**—

http://tinyurl.com/76u5y43

# **2012 Predictions: Mobile Menaces and**

**More**—[The Tech Herald]—"Over the year, three trends dominated the cybersecurity threat landscape: targeted attacks, social media threats and mobile malware." http://tinyurl.com/7kmnt29

#### **How Do You Make Reading Ad-Filled Web Sites Less Miserable?**—[Life-

hacker]—"It's a problem that's been around for a while, and a large crop of tools have surfaced specifically to deal with this. Here's an examination of your best options. The list is long (consider the length indicative of how widespread the annoyance is)."—

http://tinyurl.com/7rww86x

**Know when web pages change**—[via Snapfiles]—**WebMon** automatically checks selected web pages to see if they have changed; it's like having an RSS feed for a page that doesn't have its own. I (jb) have found that WebMon seems to give false positives for some pages, but maybe I'm not looking at the same stuff it is.

- http://tinyurl.com/br4cher
- http://tinyurl.com/2e9a9

*(Continued on page 8)*

- *(Continued from page 7)*

Some hints for dealing with Flickr's **"The owner has disabled downloading of their photos"**—

http://tinyurl.com/c2ogl8d

**Lifehacker's Favorite Single-Purpose Web Sites That Do Exactly What They Say They Do**—"Here's a handful of actually useful web sites that do exactly what they sound like."—Speedtest.net, isup.me, How Secure Is My Password?, What's My IP, and more—

http://tinyurl.com/7ygxjto

#### **Bundled, Buried & Behind Closed**

**Doors.** —[Metafilter]—"Lower Manhattan's 60 Hudson Street is one of the world's most concentrated hubs of Internet connectivity. This short documentary peeks inside, offering a glimpse of the massive material infrastructure that makes the Internet possible."

- http://tinyurl.com/6tcaxy6
- http://vimeo.com/30642376
- *Related, local*
	- http://tinyurl.com/7wqb8vd
	- http://tinyurl.com/7gzax49

#### **Ward Cunningham on "The Wiki Way"**—

Ward Cunningham invented the wiki in 1995." http://ttbook.org/book/wiki-way

#### **Five Best Online File Storage Services**—

[Lifehacker]http://tinyurl.com/cwnowzj

**DomainHostingView**—look up detailed domain information—[Snapfiles] http://tinyurl.com/3fxhk57

**Keep Sensitive Info Out of Your Chat Logs and Email**—[Lifehacker]— ". . . [H]ow do you keep sensitive data out of your chat logs and email while still sharing it when you need to?" http://tinyurl.com/c7ur578

#### **Top 10 Under-Hyped Web Apps, 2011**

**Edition**—[Lifehacker]—"With 2011 drawing to a close, we wanted to highlight the 10 [new web apps] we felt deserved a bit more hype." Here's what various ones of them can do— $\bullet$  help groups collaborate on multiple projects, • make private instant messaging very simple, • help multiple people, on any kind of team, communicate better, get your thoughts out quickly while still keeping them organized, • keep your contacts in sync across all your devices and lets your contacts keep everything up to date so you don't have to make constant changes every time someone moves or gets a new phone number,  $\bullet$  a simplified version of Photoshop in your browser,

 $\bullet$  feature-rich list-making app,  $\bullet$  perform an action if a certain condition is met.—http:// tinyurl.com/bsr4hqn

#### **Chrome Usage Surpasses Firefox for**

**the First Time**—[Lifehacker]—"According to statistics gathered by web analytics company StatCounter, global usage in November of Google Chrome overtook Firefox for the first time ever." http://tinyurl.com/7cy9h2x

#### *Firefox*

#### **My FF Addons—**

- Adblock Plus 1.3.10
- Add to Search Bar 2.0

*(Continued on page 9)*

- *(Continued from page 8)*
- Bookmark Current Tab Set 0.2.4
- ColorResults 3.1
- Context Highlight 0.3.4
- Context Search 0.4.6
- Extended Statusbar 1.5.8
- Extension List Dumper 1.15.2
- Flashblock 1.5.15.1
- $\bullet$  FLST (Firefox 4+) 1.1.2
- HighlightAll 1.5
- ImageHost Grabber 1.6.5.5
- Informational Tab 0.3.2011020301
- Mozilla Archive Format 2.0.2
- Navigate Up 2.2
- NoScript 2.2.3
- Open in Private Browsing Mode 0.1
- Open With 5.0.3
- $\bullet$  Print It! 0.6.0
- Screenshot Pimp 6.0
- Search Highlight 1.0.1
- Show File Size2 1.1.0
- Tab Preview 0.3
- Tab Utilities 1.1.2
- TinEye Reverse Image Search 1.1
- TinyURL Generator 2.5.1
- $\bullet$  Uppity 1.5.8
- Who stole my pictures? 0.0.6

**Firefox Extension 'Make Address Bar Font Size Bigger' Does Exactly What It Says**—[Lifehacker] http://tinyurl.com/7c8jh54

**How to update Firefox or Thunderbird addons to work with a new release**—[via Gizmo]—" . . . [S]ometimes when you try to update your addons, you find there is no

new version, or it seems like nobody is maintaining the addon any more." http://tinyurl.com/c22dv48

#### **Make Firefox Start Quicker by Only**

**Loading Tabs as You Use Them**—[Lifehacker]—" . . . [Y]ou can turn on a quick setting in Firefox 8 to only load tabs one at a time, when you click on them." http://tinyurl.com/c3rfmuj

#### **Waterfox is a Faster, 64-Bit Optimized Version of Firefox for Windows PCs**—

[Lifehacker]—" . . .[I]f you're running a 64 bit version of Windows, it should give you a solid speed boost. It also updates whenever Firefox does, so you're never behind, and uses your current Firefox profile, so you don't have to do any extra setup. All of your add-ons should work out of the box, too."—

http://tinyurl.com/7av38pk

#### *Thunderbird*

My Tbird Addons—

- Address Move Button 0.2
- Extension List Dumper 1.15.2
- Folder Pane View Switcher 1.7
- Highlighter 0.6.5
- MailHops 0.5
- Personal Level Indicators 0.5
- PopMailListRecipients 0.2
- Simple Search-For Extension 0.6.100102
- ThunderBrowse 3.8
- Use Bcc Instead 1.4

*(Continued on page 10)*

#### - *(Continued from page 9)*

#### **Thunderbird losing messages**—My

Thunderbird was not showing messages I thought it should. It took some checking, then I noticed a button identified as "Show only messages from people in your address book" had been selected. I un-selected it and (most of) my missing messages were back.

#### *Searching*

#### **The evolution of [Google] search in six**

**minutes**— " . . . [A] short history of the evolution of search, highlighting some of the most important milestones from the past decade—and a taste of what's coming next."—

http://tinyurl.com/cblwcm2

#### **Google's secure search making things**

**harder for SEO scammers**—[The Tech Herald]—"The only catch is that a user must be logged into their Google account to be redirected to SSL searching, but given the number of regular Google+ or GMail users, this isn't a major issue.

There are also browser add-ons, such as HTTPS Everywhere, which can help keep you on the secure versions of many domains."—

http://tinyurl.com/7s85jsh

**Reverse image search**—Find images based on content–-

- http://tinyurl.com/7gg6n5n
- http://images.google.com/
- A couple of things to note when using images.google.com—
	- 1. Javascript must be enabled.
- 2. Click the camera icon at the right side of the search specification bar when you want to a matching-image (s) search, otherwise the search will be a normal search using the presented string.
- 3. Images.google.com requires a link to an image, you can't (yet) present it with an actual image to be matched.
- $\blacktriangleright$  Here's an example using an online image—
	- Source http://tinyurl.com/7be7jbr
	- o Images.google.com resulthttp://tinyurl.com/7hh5apf

#### **You may not search by Google™**

**alone**—I (jb) was searching for some info I thought might exist, but Google, Bing, Yahoo!, Ask, and duckduckgo, all pretty much turned up the same single item. Going into my "There Must be More" mode, I gsearched for [search engines] and worked my way though the listings. One of them **https://www.ixquick.com/** ("the world's most private search engine")—found a related item none of the others had, but it doesn't always do that.

- http://tinyurl.com/7eskakt
- http://tinyurl.com/6v6wehm
- http://en.wikipedia.org/wiki/Ixquick
- **Search engine privacy**
	- http://tinyurl.com/75lnmsm
	- http://tinyurl.com/dxu7xb3
	- http://tinyurl.com/bw6g8bc
	- http://tinyurl.com/c7qsmhg, http://tinyurl.com/cmo895g
	- http://tinyurl.com/ca6ofdg

*<sup>(</sup>Continued on page 11)*

- *(Continued from page 10)*

 **More Search Engines (list)** http://tinyurl.com/7ffp8ph

**How to Search the Invisible Web**—http:// tinyurl.com/24v76n

#### *Processing Words, Pictures, Numbers*

**How Can I Touch Up My Photos Without Making Them Look Photoshopped?**— [Lifehacker]http://tinyurl.com/bmn7fbf

**Compare PDF Files**—[via Snapfiles]— "**DiffPDF** enables you to compare the content of two PDF files side by side. [It] offers a textual comparison mode as well as a visual comparison."—

http://preview.tinyurl.com/cth2m4q

#### **Word 2010—Change "Save" Format**—

[Daily Tip from *Smart Computing*, via email 11/20/11]—"By default, Word 2010 saves to the DOCX format. If you regularly save documents to a different format (such as DOC, the format used by older versions of Word), you can make that format the default. Click the File tab and then click Options. Click the Save tab and then click the drop-down menu next to Save Files In This Format. Finally, click the OK button."

- Some Alternatives, if you receive a .docx file—
	- Download a free document viewer http://tinyurl.com/87xx4o5
	- o Send the docx file to an online converter http://tinyurl.com/72rbtme

**PDF Password Remover**—http:// www.softpedia.com/get/Office-tools/PDF/ PDF-Technologies-PDF-Password-Remover.shtml—More via http://www.pdftechnologies.com/Products.aspx

- **Find & Replace Formats**—You are probably aware that you can use the Find And Replace tool in Microsoft Office to find certain words or phrases and replace them with different ones. You can do the same thing with formats. Open the Find And Replace tool and click More. At the very bottom of the box, click the Formats button. From here you will be able to find and replace fonts, formats, symbols, and more. from *Smart Computing* via email Fri 8/19/11.
- **Highlight All Occurrences In Word** In addition to finding and replacing a word, Microsoft's Word 2007 allows you to highlight all matching incidents of a search. To use the highlighting feature in Word 2007, hold down the CTRL and F keys on your keyboard, and under the Find What Text box, type the text you want to search for. Next, click More and select the Reading Highlight option. Choose Highlight All to highlight all the matching occurrences in yellow. When you're done using the Highlight function, go back to the Reading Highlight option and select Clear Highlighting to return the text to a normal view.—from *Smart Computing* via email Thu 8/11/11.

*(Continued on page 12)*

- *(Continued from page 11)*

**Quick Copying In Excel**—When copying constants or formulas into an adjacent cell in Microsoft Excel, there's a quick way to copy one column to another.

- 1. Select the first cell in the column you want to create; enter the appropriate value, such as **=A1** to copy data from the A column; and
- 2. [M]ove your mouse pointer to the bottom right-hand corner of the cell.
- 3. When the pointer changes into a plus (+) sign, double-click your mouse and Excel will copy the corresponding constants or formulas into the column.

—Daily Tip from *Smart Computing* via email Tue 8/9/11.

#### *How-tos, Tools, Ratings, and More*

**Disable AutoRun to Stop 50% of Windows Malware Threats**—[Lifehacker]— "AutoRun —the feature in Windows that automatically executes files when you plug in a USB or connect to a network accounts for almost half of all malware infections." http://tinyurl.com/7qjwzz8

#### **How to Create a Personal Encryption Scheme to Easily Hide Your Data in**

**Plain Sight**—[Lifehacker]—"In this post we're going to look solely at simple methods that are easy to remember, easy to decode, and near impossible to crack." http://tinyurl.com/44r6bpz

#### **Save Time and Typing With Windows Shortcuts That Use Environment Vari-**

**ables**—[via Gizmo]—"" . . . [A]n "environment variable" is [one of] those expressions wrapped in percent signs that you sometimes see in file paths. They are shorthand expressions that stand for certain standard system properties. Some of these system properties are used frequently in filename paths and scripts. Having a short version can save considerable time and effort."

Besides being short, environment variables can free you from having to know the details of a particular computer system. For example, the Windows user account is often part of a file path. So there is an environment variable that eliminates the need to know what any user account is called. When you write %USERNAME%, the computer knows you mean whoever is currently logged on.—http://tinyurl.com/botth28

**DrugCite Tells You the Side Effects of Nearly Any Medicine and Provides Helpful, Relevant Statistics**—[Lifehacker]— " . . . DrugCite provides simple graphs that break down the number of reported issues related to the medicine in question and cross-reference that information to provide other useful statistics. . . . [I]f you're worried about taking a specific type of medication it can help to see how rare certain problems are to make yourself a little more comfortable.—http://tinyurl.com/c7xs6pq

**ZocDoc Makes Finding Doctors and Booking Appointments Online Simple**—

[Lifehacker]—"You can search for doctors by specialty, zip code, and insurance carrier. Other search options include language or gender. The search results present a list of medical professionals, as well as their available appointment slots and complete profile.—

http://tinyurl.com/cq25px2

*(Continued on page 13)*  $\blacktriangleright$ 

- *(Continued from page 12)*

#### **Are Extended Warranties Worth It?**—

[Lifehacker]—" . . .[W]hen you crunch the numbers, extended warranties are more for piece of mind [sic] and profits for those retailers than anything else." http://tinyurl.com/bs2wgey

#### **CameraTrace Finds Your Stolen Camera by Monitoring Photos Shared Online**—

[Lifehacker]—"CameraTrace claims access to a much larger database of photos than its competitors. Also, if you register your camera for a one-time \$10 fee, Camera-Trace will actively monitor the web for photos from your camera once you report it missing—saving you the hassle of repeatedly searching via other sites. Once it finds anyone trying to upload photos from your camera, CameraTrace will notify you by email."—

http://tinyurl.com/bqrxzvn

#### **Five Best Phone Recovery Tools**—

"Losing your phone doesn't mean you'll never see it again. Using your phone's GPS and the right mobile app or service, you can track your lost phone, find out where you left it, and hopefully get it back. Thankfully there are services for all kinds of smartphones that promise to help you find your lost phone. Here's a look at the top five."—http://tinyurl.com/4xcprz7

#### **Complaining about telemarketer calls**—

Info from SJMN Action Line—http:// www.mercurynews.com/action-line/ ci\_18724800

- www.fcc.gov/guides/unwantedtelephone-marketing-calls
- https://esupport.fcc.gov/ccmsforms/ form1088.action?form\_type=1088C
- www.fcc.gov/complaints

#### **The Best Spreadsheet App for Win-**

**dows**—[Lifehacker]—"You have a few choices when it comes to making spreadsheets, but if you're going beyond the basics, we think **Microsoft Office** is the most feature-filled, easy to use, and compatible program to use." http://tinyurl.com/crnyfsu

**Microsoft's new automatic update plan could (finally) spell the end of IE6**—[Ars

Technica]—" . . . Internet Explorer will automatically download and install updates in the background. The new auto-update feature will only apply to users who've opted into the automatic updates through Windows Update." http://tinyurl.com/cxr7sxu

#### **M.I.T. Expands Its Free Online**

**Courses**—[NYTimes]—" . . . [A]nyone anywhere [can] take M.I.T. courses online free of charge—and for the first time earn official certificates for demonstrating mastery of the subjects taught."—

- http://tinyurl.com/8x3djp4
- Also: http://tinyurl.com/borh9lr
- And: **A list of all the best places to learn for free online**—[Reddit.com, via www.bspcn.com] http://tinyurl.com/7qfzkoq

#### **How to Know If Your Computer Is In-**

**fected**—[via Gizmo]—Read the article before using these procedures— $\bullet$  use KillSwitch, use Comodo Autoruns, • check for Rootkits, • clean any infections—http://tinyurl.com/6vc8wtz

**How to Fix a Windows XP System That Won't Start**—[via Gizmo]—"Some of the

- *(Continued from page 13)*

suggestions in [Microsoft's] tips are simple things like check if you have a loose connector. But don't sneer. You might be surprised by how often the simple stuff works."—

- http://tinyurl.com/6wj49nb
- http://tinyurl.com/7fpxegr

**Projecting a Lot of Light on Bad Situa-**

**tions**—[Pogue, NYTimes]—"I'm not saying everybody should own a projector. But I have to say [that twice in a week I was] very glad I had one on hand." http://tinyurl.com/7mgbksx

#### **Fifteen Creative and Cool Cable Organ-**

**izers**—[crookedbrains.net]—"Organize your notebooks, phones and other gadgetry with these coolest cable management solutions that manages your cables in style." http://tinyurl.com/dx7oxbp

**Find Out How to Open That File Type with Wolfram Alpha**—[Lifehacker]—"If you come upon a file extension you don't know, the endlessly useful Wolfram Alpha has a tool built-in that will tell you what it is and what programs you'll need to open it." http://tinyurl.com/cxbp3o5

#### **A New Secret Weapon for Electronics**

**Shoppers**—[NYTimes]—References these sites—

- http://pricegrabber.com/
- http://nextag.com/
- http://freepricealerts.com/
- http://decide.com/
- —http://tinyurl.com/7snqot7

**How to Make a Folder File List from the Windows Right-Click Context Menu**—[via Gizmo]—" . . .[A]dd the capacity to print a folder file list from the right-click context menu of a given folder. Microsoft describes the procedure at http:// support.microsoft.com/kb/321379 and provides a "Fix-it" file that will add the desired command to all folder context menus." http://tinyurl.com/7sxdotb

**I Know My Phone's "Spying" on Me, But How Bad Is It?**—[Lifehacker]—"The Wall Street Journal analyzed 101 popular apps to show in an interactive database what each app collects and how it's shared. Some apps access more data on your phone than what they transmit to either the app makers or to third parties like marketers or Google." http://tinyurl.com/cbs5syr

#### **Innergie Magic Cable Duo Charges Just About Any Phone In Existence with One**

**Cable**—[Lifehacker]—"If you have more than just one mobile device—say, an Android phone and an iPod—carrying multiple cables can get pretty annoying. The Innergie Magic Cable ingeniously combines a micro USB cable, Apple 9-pin connector, and optionally a mini USB cable into one simple charger" http://tinyurl.com/cbnksg2

**Sugru Moldable Silicone Is Perfect for DIY Ideas and Repairs**—[Lifehacker]—"If you've been looking for the perfect material

to mold your next great DIY idea protective bumpers for your phone, a custom grip your favorite pen, custom-molded

*(Continued on page 15)*  $\blacktriangleright$ 

#### - *(Continued from page 14)*

earbuds—Sugru, a moldable silicone putty, is practically science-fueled DIY magic"—

- http://tinyurl.com/2836tgc
- http://sugru.com/
- http://en.wikipedia.org/wiki/Sugru

"**Arduino** is an open-source electronics prototyping platform based on flexible, easy-to-use hardware and software. It's intended for artists, designers, hobbyists, and anyone interested in creating interactive objects or environments."—

[Arduino website]—

- http://arduino.cc/en/
- http://en.wikipedia.org/wiki/Arduino
- http://tinyurl.com/7qt3834
- http://tinyurl.com/7hydfk7

#### **Your Tax Dollars At Work**—at NIST—

- Time—Large-digit digital 24-hr clock, plus Geochron®-like day/night display http://www.time.gov/
	- Geochron http://www.geochron.com/ http://tinyurl.com/cdcxt3b
	- World Clock—Google Search http://tinyurl.com/bqm76og http://tinyurl.com/bmdjymo http://24timezones.com/
- List of NIST RSS feeds. You may find something interesting, maybe even useful—http://www.nist.gov/rss.cfm

**Set individual Sound Volume for programs in Windows 7**—[mintywhite.com] http://tinyurl.com/bpstjxw

**How to Migrate to a Solid-State Drive Without Reinstalling Windows**—[Lifehacker]—http://tinyurl.com/3rnpb6k

#### **Best SSDs For The Money: August**

**2011**—[tomshardware.com, found via Lifehacker]—

- http://tinyurl.com/7sn8z5v
- http://tinyurl.com/3w5sb62

#### **The Best Disc Burning App for Win-**

**dows**—[Lifehacker]—"Windows has more disc burning apps than we can count, but a few notable programs stand out from the pack. Our favorite is CDBurnerXP . . ." http://tinyurl.com/cecqrra

#### **Five Best Hard Drive Space Analyzers**—

http://lifehacker.com/5835082/five-besthard-drive-space-analyzers

#### **Lists of colors**—

- Wikipedia—http://tinyurl.com/pqfaa
- HTML—http://tinyurl.com/2w87f
- Others, via Googlehttp://tinyurl.com/6pbovxv

#### **Color Blindness**—

http://tinyurl.com/83g9gqz

**Snapfiles'** "Top 50 apps with the most positive user reviews over the past few months."—http://tinyurl.com/27dno8

#### **Lifehacker's "50 Free Apps We're Most Thankful For"** http://tinyurl.com/7bnb9s7

**"Big Picture Science** is a one-hour science program produced at the SETI Institute's radio studio in Mountain View, California. We broadcast and podcast every week". Hosts: Bill Oxley and Seth Shostak—Archive is at http://radio.seti.org/episodes

*(Continued on page 16)*

- *(Continued from page 15)*

**How Can I Upgrade My Space for Free or on the Cheap with the Hard Drive Price Surge?**—[Lifehacker]—"If you need a place to store your files it's definitely not a great time to go shopping for more space, but if you take a good look at what's out there you can still get by without emptying your wallet." http://tinyurl.com/73tswsy

#### *Some items from* **PCWorld***—*

#### **January 2012**—

- **CloudMagic** Speeds Up Gmail and Google Apps Searches—(page 55) http://tinyurl.com/7c9runs
- **The Tech Brands You Can Trust** (pages 65–74) http://tinyurl.com/2bwenmb

#### **December 2011**—

 **File Conversion** (page 112)—Free Web service **Go2Convert.com** changes file formats instantly with no hassles.

"So you have this file and you don't know how to open it. The person who sent it to you doesn't seem to know either, and your deadline is ticking nearer. What do you do? Head to Go2Convert.com."

—http://tinyurl.com/cfkxttn

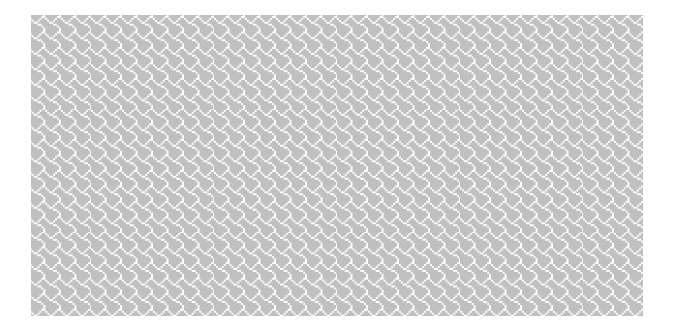

#### *Just for Fun*

#### **Things That Look Like Other Things**—

[*Smart Computing* Daily Fun Site—via email 12/01/11]—"Lights that look like ice cream cones, a stocking cap that looks like a brain, and a coffee tumbler that looks like a camera lens—these are just a few of the things you'll find on this site."—http:// tinyurl.com/ol5bfw

**Optical Illusions**—I like the ads in the IBM smarterplanet series that runs in The New Yorker, and probably in other places. See 'em via http://tinyurl.com/cq7a72x

#### **Fun and games** —

- Kenken—http://tinyurl.com/6srmtzm
- Anagrams http://tinyurl.com/8355oqh

#### **How to read USPS barcodes**—

http://tinyurl.com/72jqr7w

#### **Test Disposable Batteries Before Toss-**

**ing**—[Lifehacker]—"Most of the time rechargeable batteries are the way to go, but there are some applications better served with disposable alkalines. When those alkalines stop working it may mean they're completely dead, or they may have enough juice left to power low-draw devices like remote controls and wall clocks. Find out for sure with a battery tester." http://tinyurl.com/3v662m7

**XXX**—Having read this far, go back to the upper-right corner of the front page. That "**Vol. XXX No. 1**" means SPAUG is beginning its 30th year.

#### January 2012 SPAUG News

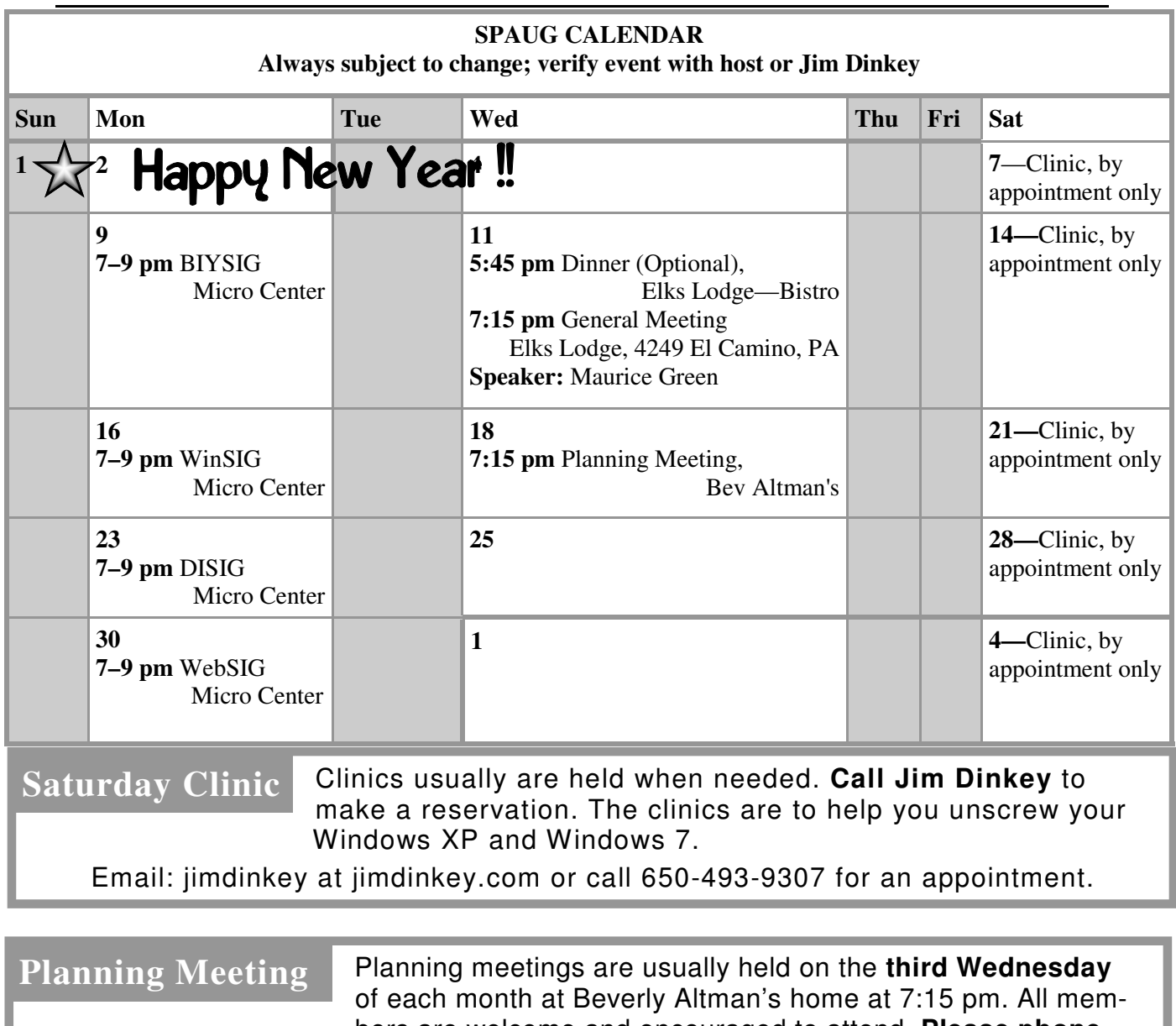

bers are welcome and encouraged to attend. **Please phone Jim Dinkey or Bev Altman to confirm venue.**

**Next meeting:** Wednesday, **January 18**, 2012 at **7:15 pm,** at **Bev Altman's home**.

#### *NOTE: SPAUG-member participation in any of these SIGS requires membership in SVCS, currently \$12/yr. SVCS is not a part of SPAUG.* **SIGS**

- **Build It Yourself SIG**—**1st Monday** each month, at Micro Center, Santa Clara
- **WinSIG**—**2nd Monday** of the month, at Micro Center in Santa Clara
- **DISIG**—**3rd Monday** of the month, at Micro Center in Santa Clara
- **WebSIG—4th Monday** of each month, 7–9 pm, at Micro Center in Santa Clara

#### **For more info about these SIGs, go to svuga.org**

#### **Listserver spaug-list at svpal.org**

Any member on the spaug-list can send messages to all other members on the list automatically by sending e-mail to this address. This list is intended for announcements of interest to all SPAUG members. Please avoid excessive or trivial announcements, since some members are paying for connect time. Additions or corrections can be sent to:

**info at pa-spaug.org**

**The SPAUG Web Page is available at**

**http://www.pa-**

**spaug.org**

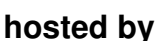

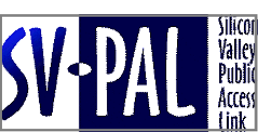

# Door Prize Tickets

### Free

You get one ticket for free when you sign in at a general meeting.

> **Buy a Ticket** \$1 each

#### **Buy More Tickets**

Quantity discount: Six tickets for \$5

#### Must be present to win

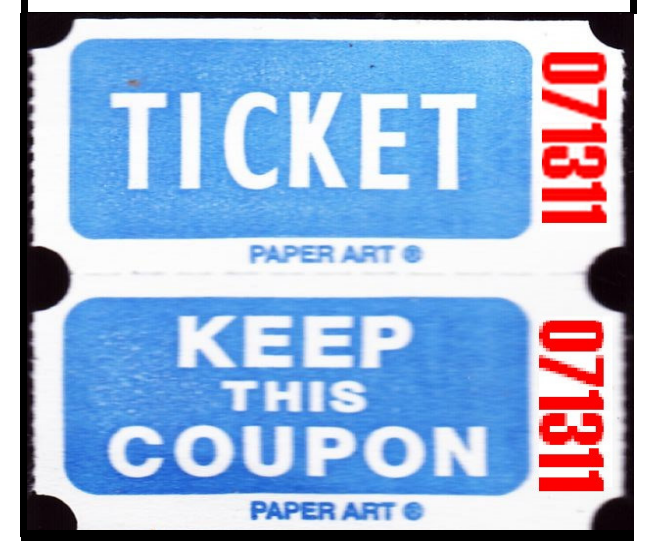

# **Without-Whoms**

*SPAUG is an all-volunteer operation. Listed below is contact information for those who work to keep it happening.*

*You are invited to help.*

**President:** *Jim Dinkey* jimdinkey at jimdinkey.com (650) 493-9307

**Vice President:** *John Sleeman* sleemanjc at copperhouse.net (650) 326-5603

**Recording Secretary:** *Stan Hutchings* stan.hutchings at gmail.com (650) 325-1359

**Treasurer:** *Nat Landes* natlandes at gmail.com (650) 851-2292

**Membership:** *Beverly Altman* bev at altman.com (650) 329-8252

#### **WebMasters:**

- *Stan Hutchings (see above)*
- *John Sleeman (see above)*

**Newsletter Editor:** *John Buck* jbuck1467 at mindspring.com (650) 961-8859

#### **Newsletter Production:**

- *John Sleeman (see above)*
- *Robert Mitchell* rfmitch66 at gmail.com (650) 867-2852

**Computer Clinic:** *Jim Dinkey (see above)*

#### *Positions Open:*

- Program Chair
- **Publicity**